#### Der Scannergenerator JLex

- JLex ist ein Tool welches aus einer Lex–Spezifikation ein Java–Programm generiert, das den DEA–Simulator implementiert.
- Die Actions der Lex–Spezifikation werden in Java ausprogrammiert.

#### Die JLex - Spezifikation

User Code (Java)  $\frac{9}{6}$ JLex Direktive  $\frac{9}{6}$ Lex--Spezifikation

## JLex–Direktiven (Anweisungen)

 $\%$ class  $name:$  definiert den Klassennamen  $name$  der erzeugten Klasse (default: Yylex)

%function name : definiert den Methodennamen name, die das nächste Lexem liest (default: yylex())

%type name : definiert den Rückgabetyp von der Methode, die das nächste Lexem liest (default: Yytoken)

 $\frac{9}{6}$ Java − Code : Java − Code wird an den Anfang der erzeugten %} Klasse kopiert

%init{ Java − Code : Java − Code wird in den Konstruktor der erzeugten %init}

Klasse kopiert.

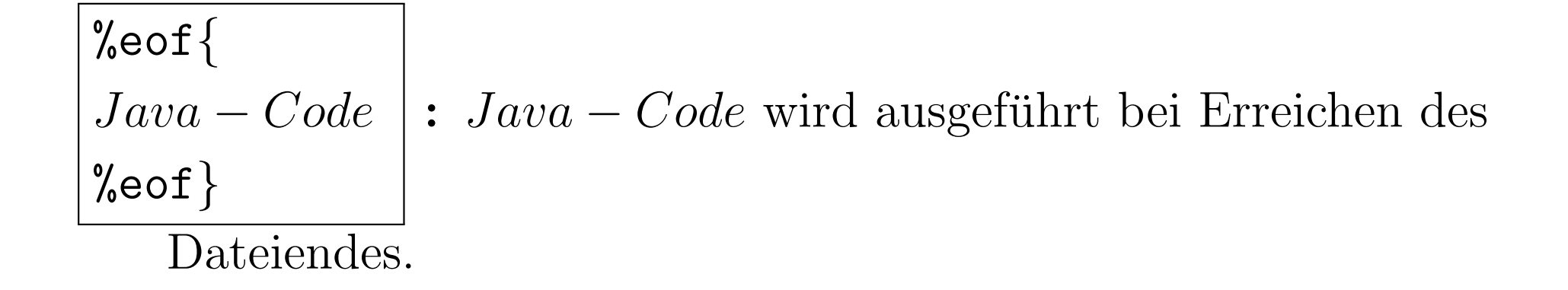

#### Java–Klasse erzeugen

Das Packet JLex2.jar muss in den CLASSPATH der Java–Umgebung aufgenommen werden

Aufruf der Scannergenerators:

java -cp JLex2.jar JLex2.Main Datei (JLex-Spezifikation)

Dadurch wird die Klasse Datei.java erzeugt, die den DEA–Simulator für die JLex-Spezifikation Datei enthält

## JLex–Spezifikation

#### Beispiel: html–Lexeme

Als Beispiel geben wir eine JLex–Spezifikation für einen kleiner Ausschnitt der Sprache html an.

 $\frac{9}{6}$ 

```
%public
%class browserlexer
%type int
%eofval{
  System.out.println("EOF reached");
  return -1;
%eofval}
```
 $a = (a|A)$  $b = (b|B)$ 

ws = [ \t\r\n\b\015]+

#### $\frac{9}{9}$ "<"(h|H)(t|T)(m|M)(l|L)">" { System.out.println(yytext()); } "</"(h|H)(t|T)(m|M)(l|L)">" { System.out.println(yytext()); }

- "<"{b}">" { System.out.println(yytext()); }
- "</"{b}">" { System.out.println(yytext()); }
- 
- $[\hat{\ }$ {ws} { System.out.println(yytext()); }
	- . { System.out.println("FEHLER: "+yytext()); }

#### Java–Klasse für den Aufruf

```
class Main {
  public static void main(String args[])
                   throws java.io.IOException {
    browserlexer b =
        new browserlexer (
                  new java.io.InputStreamReader(System.in));
    while (b.yylex() |= -1) {}
    }
}
```
#### Makefile

Main.class: browserlexer.class Main.java <TAB> javac Main.java

browserlexer.class: browserlexer.java <TAB> javac browserlexer.java

browserlexer.java: browserlexer <TAB> java -cp JLex2.jar JLex2.Main browserlexer

clean:

<TAB> rm \*.class browserlexer.java

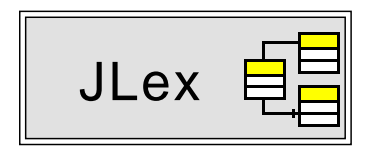

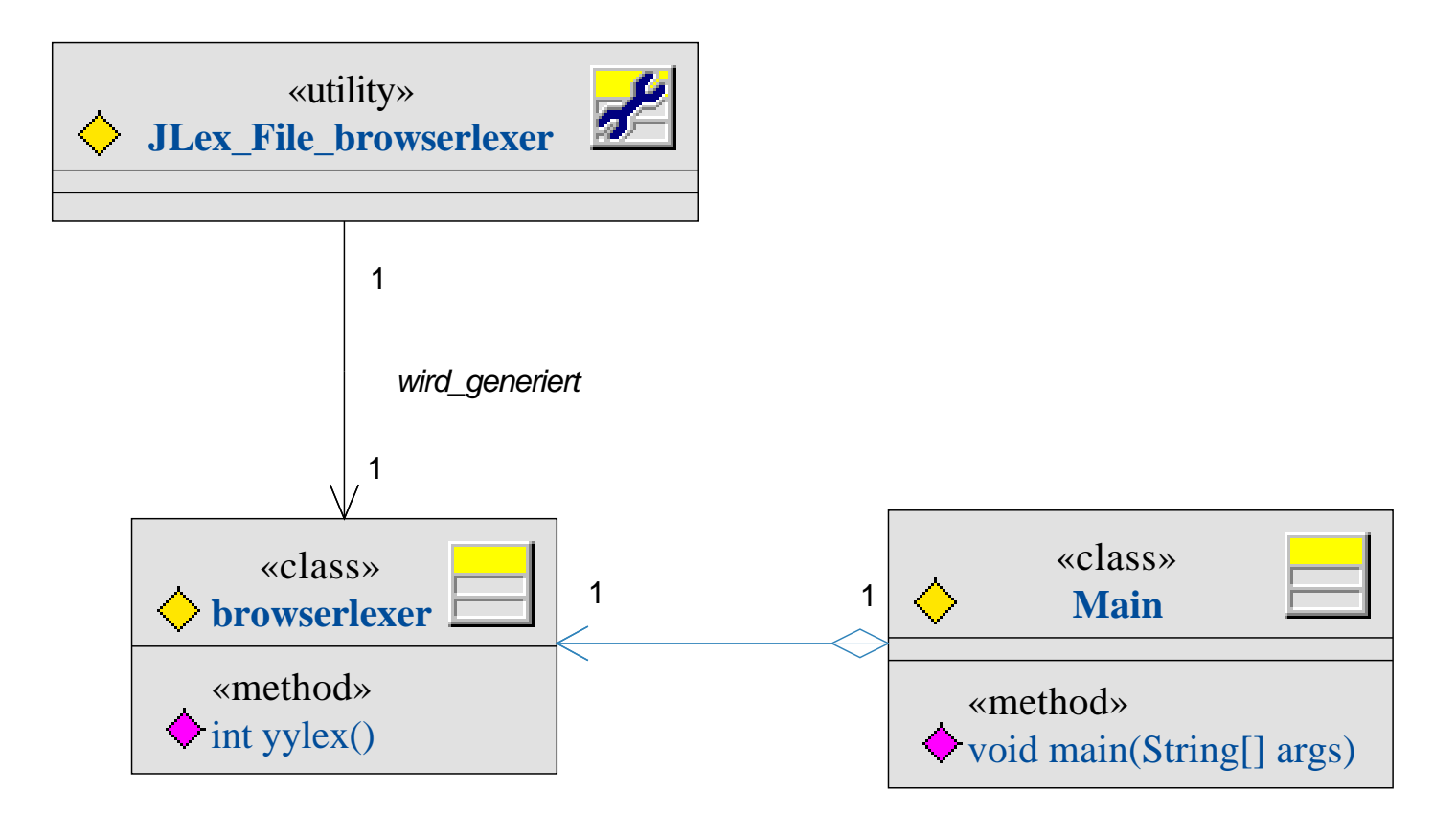

#### Tokens

- Lexer/Scanner fasst die Strings zusammen, die an einer Stelle als Terminalsymbol in einer Grammatik stehen dürfen: Lexeme mit gleicher Bedeutung: z.B.: [<html>, <HTML>] Lexeme unterschiedlicher Bedeutung: z.B.: Text zwischen Tags
- Ziel: Definition einer Datenstruktur, die diesem Rechnung trägt.

## Klasse yyTokenclass

```
class yyTokenclass {
   public int tokennr;
   public Object value;
```
}

```
yyTokenclass () {
   this.tokennr=-1;
}
yyTokenclass (Object o) {
   this.value = o;
}
```
Alle Tokens erben von yyTokenclass.

### JLex–Spezifikation mit Tokens

```
\frac{9}{6}%class browserlexer
%eofval\{return new EOF();
%eofval}
```
 $ws = [\ \ \ \ \ \ \ t\r\n] +$ 

#### $\frac{9}{6}$

"<"(h|H)(t|T)(m|M)(l|L)">" { return new HTMLSTART(yytext());} "</"(h|H)(t|T)(m|M)(l|L)">" { return new HTMLEND(yytext()); }  $[\hat{ } \times ]$  + { System.out.println(yytext()); return new WORT(yytext());}

Wo kommen die Tokens (Java–Klassen) her?

#### Token–Klasse

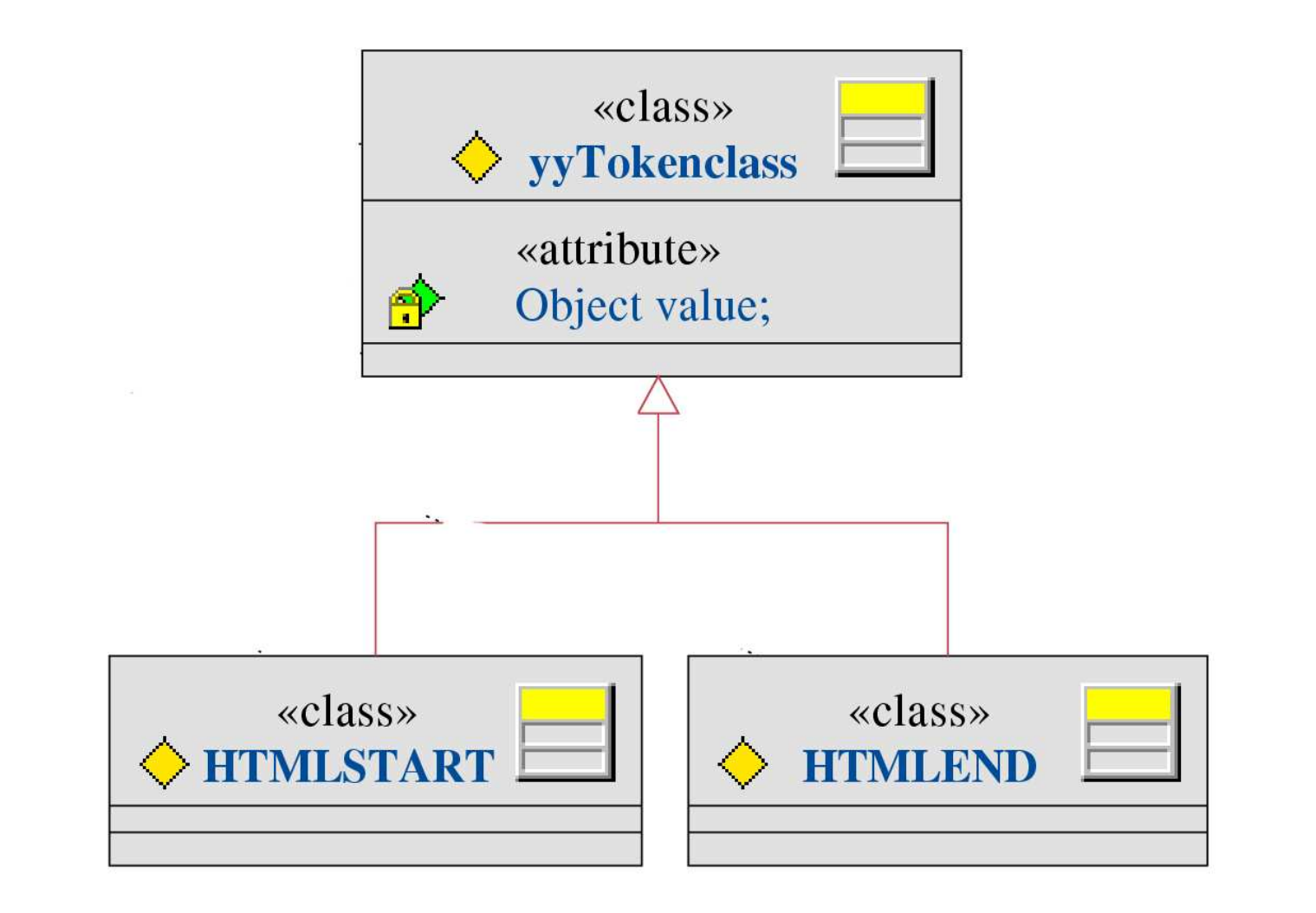

## jay–Tool (jaooy)

Eingabe (Grammatik)

- Namen der Tokenklassen (Terminale)
- Produktionen

Ausgabe

• Kellerautomat, der die Sprache der eingegebenen Grammatik erkennt als Java–Programm

## jay–Spezifikation

```
%{
class browserparser {
%}
```
%token HTMLSTART %token HTMLEND

...

 $\frac{9}{9}$ 

```
S : HTMLSTART Head Body HTMLEND { }
Head : HEADSTART Title HEADEND { }
...
```
 $\frac{9}{9}$ }

## Klassendiagramm JLex und jay

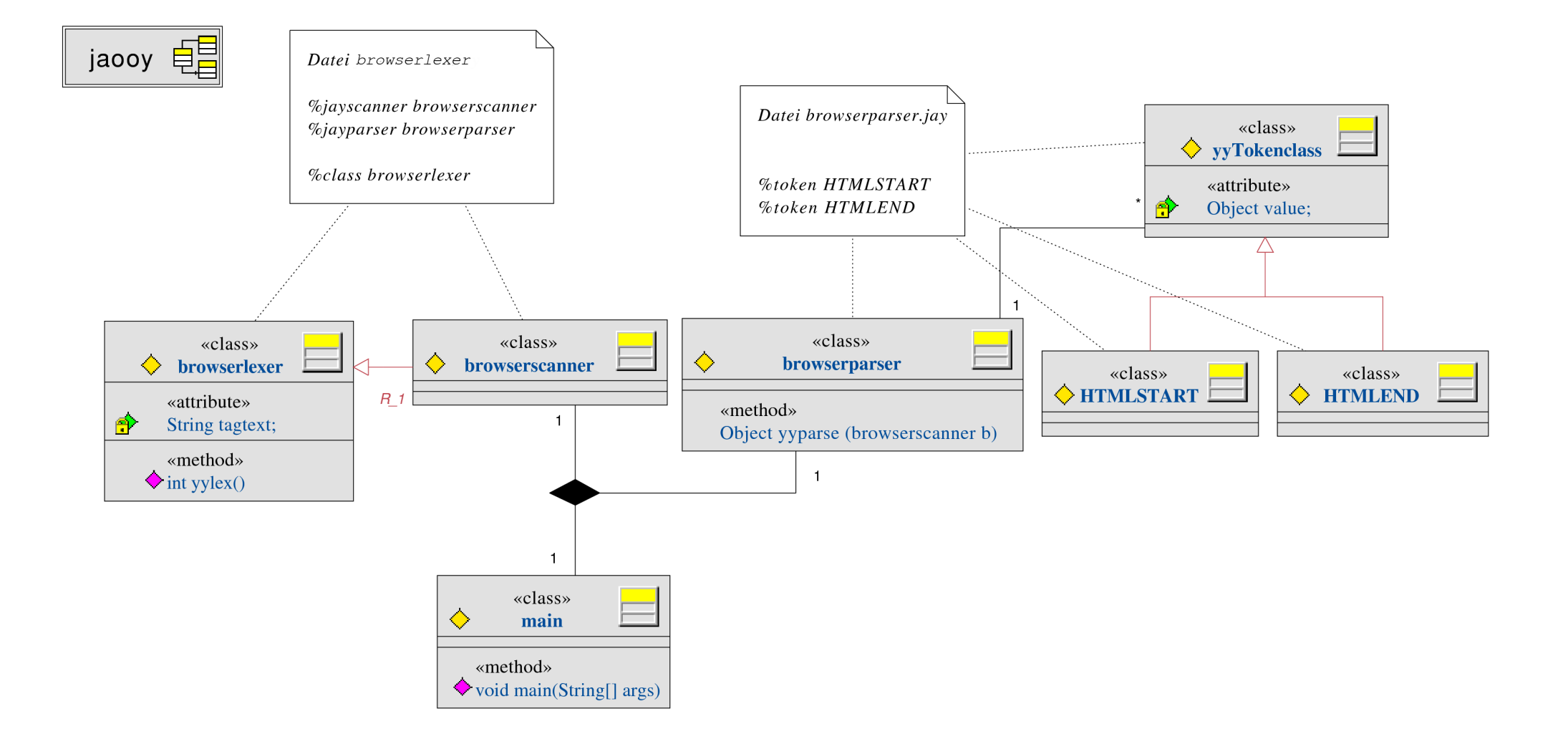

# JLex–Spezifikation mit Klassendeklarationen

 $\frac{9}{6}$ 

%jayscanner browserscanner %jayparser browserparser %class browserlexer %eofval{ return new EOF();  $%$ eofval}

 $ws = [\ \ \ \ \ \ \ t\r\n] +$ 

 $\frac{9}{6}$ 

"<"(h|H)(t|T)(m|M)(l|L)">" { return new HTMLSTART(yytext());} "</"(h|H)(t|T)(m|M)(l|L)">" { return new HTMLEND(yytext());}  $[\hat{\ }$   $\langle$   $\rangle$  +  $\qquad \qquad$  { System.out.println(yytext()); return new WORT(yytext());}

### Java–Klasse für den Aufruf

```
public class main {
    public static void main (String [] args) {
        browserscanner scanner =
            new browserscanner
                     (new java.io.InputStreamReader (System.in));
        browserparser parser = new browserparser() ;
        try {
            parser.yyparse(scanner);
        }
        catch (Exception e) {
            e.printStackTrace();
        }
    }
}
```
#### Makefile

Main.class: Main.java yyTokenclass.class browserscanner.class javac Main.java

yyTokenclass.class: browserparser.java javac browserparser.java

browserscanner.class: browserlexer.java javac browserlexer.java

browserlexer.java: browserlexer java -cp JLex2.jar JLex2.Main browserlexer

browserparser.java: browserparser.jay skeleton.jaooy

jaooy -v browserparser.jay < skeleton.jaooy > browserparser.java clean:

rm -f \*.class browserlexer.java browserparser.java

## Aufgabe

Entwickeln Sie eine Mini–html–Parser als Grundlage für einen Browser.

- $\bullet\,$  Definieren Sie eine Grammatik für Mini-html.
- Ergänzen Sie das JLex- und das Jay-File dementsprechend.